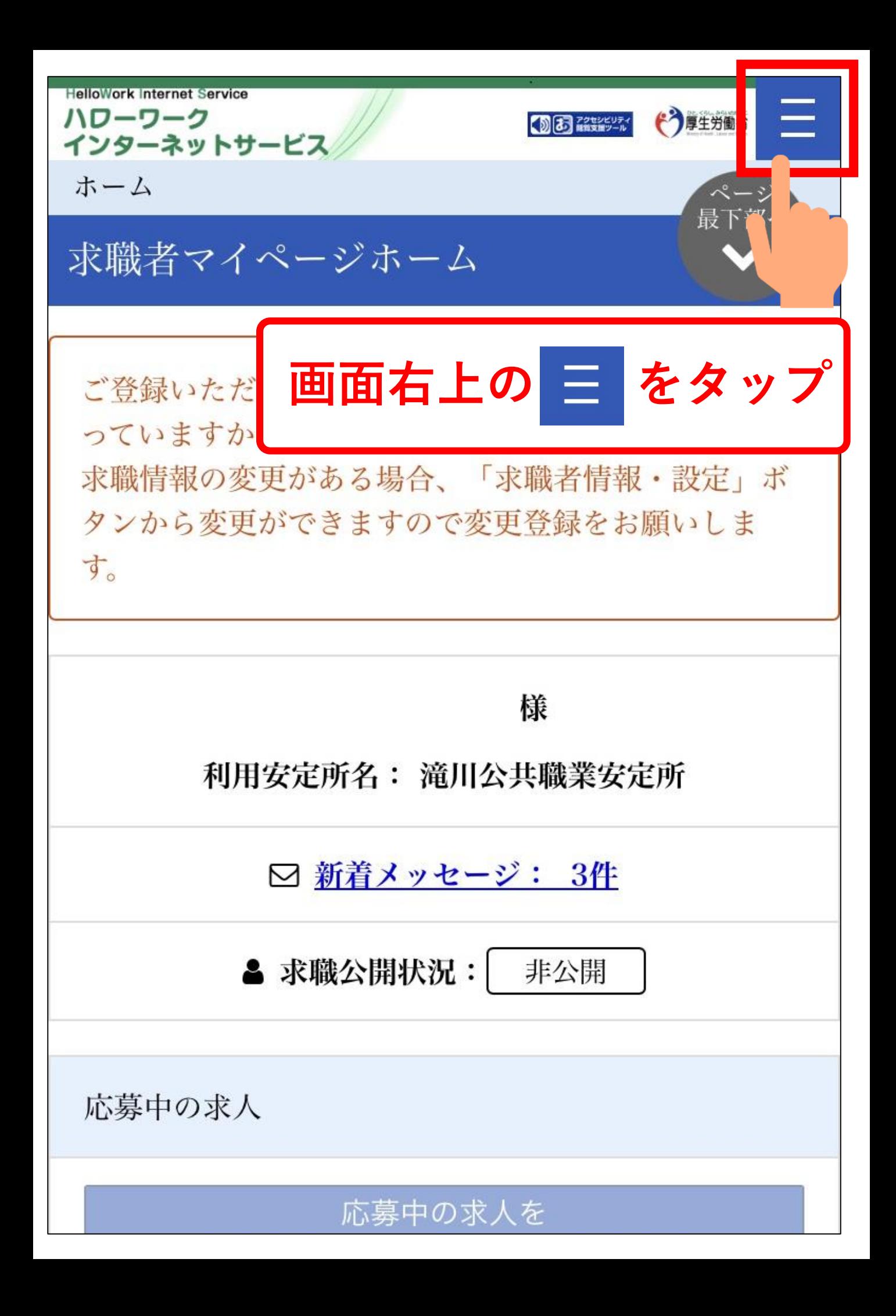

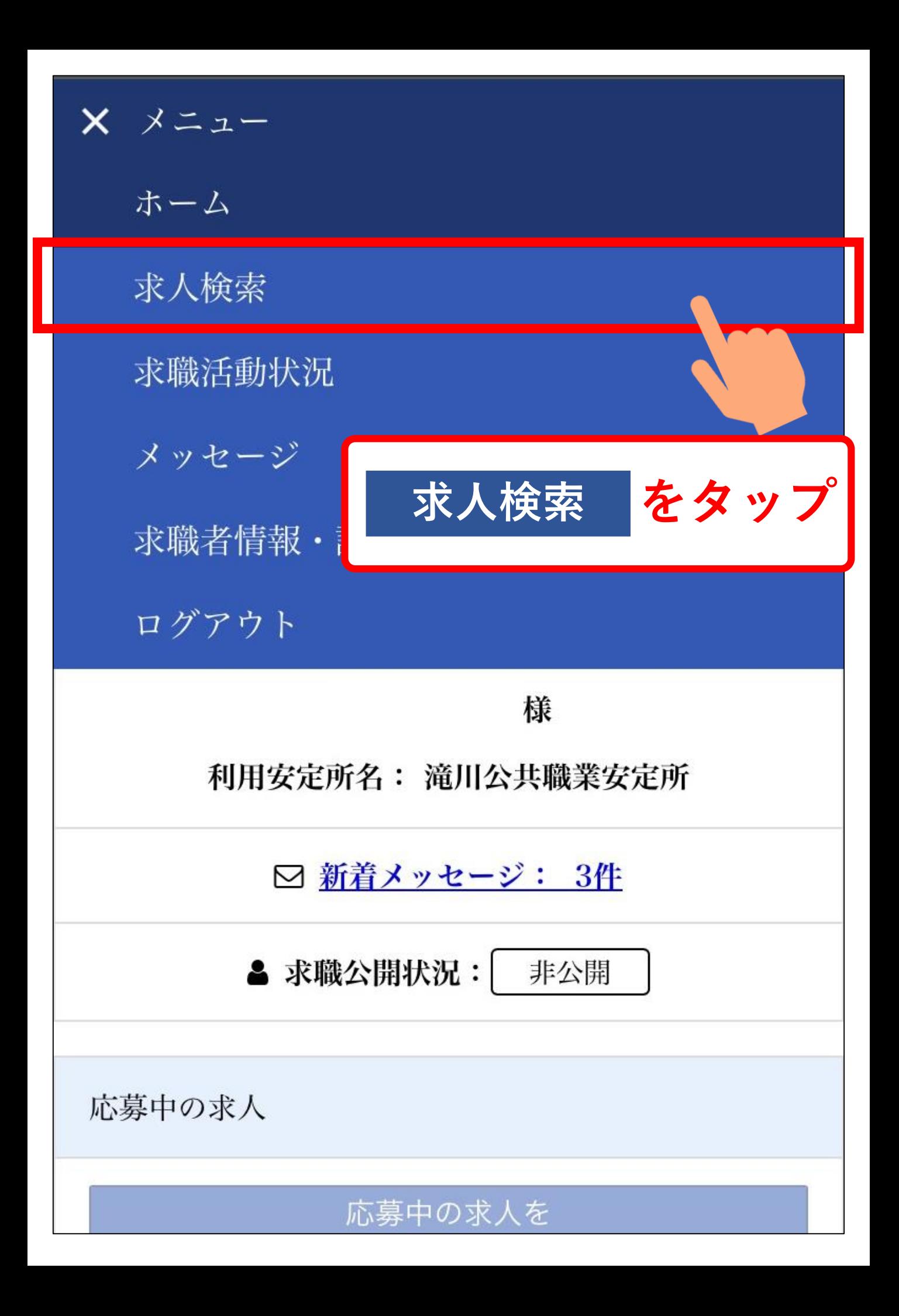

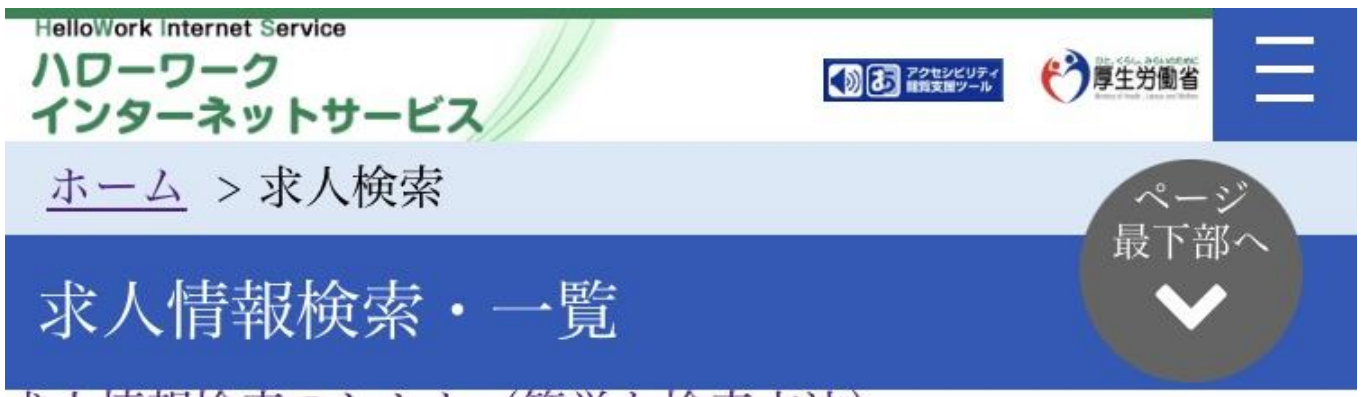

求人情報検索のしかた(簡単な検索方法)

希望する条件を入力して【検索】ボタンを押してください。 さらに詳しい検索条件を入力する場合、【詳細検索条件】ボタ ンを押してください。

詳細検索条件を含めて検索条件をクリアする場合、【検索条件 をクリア】ボタンを押してください。

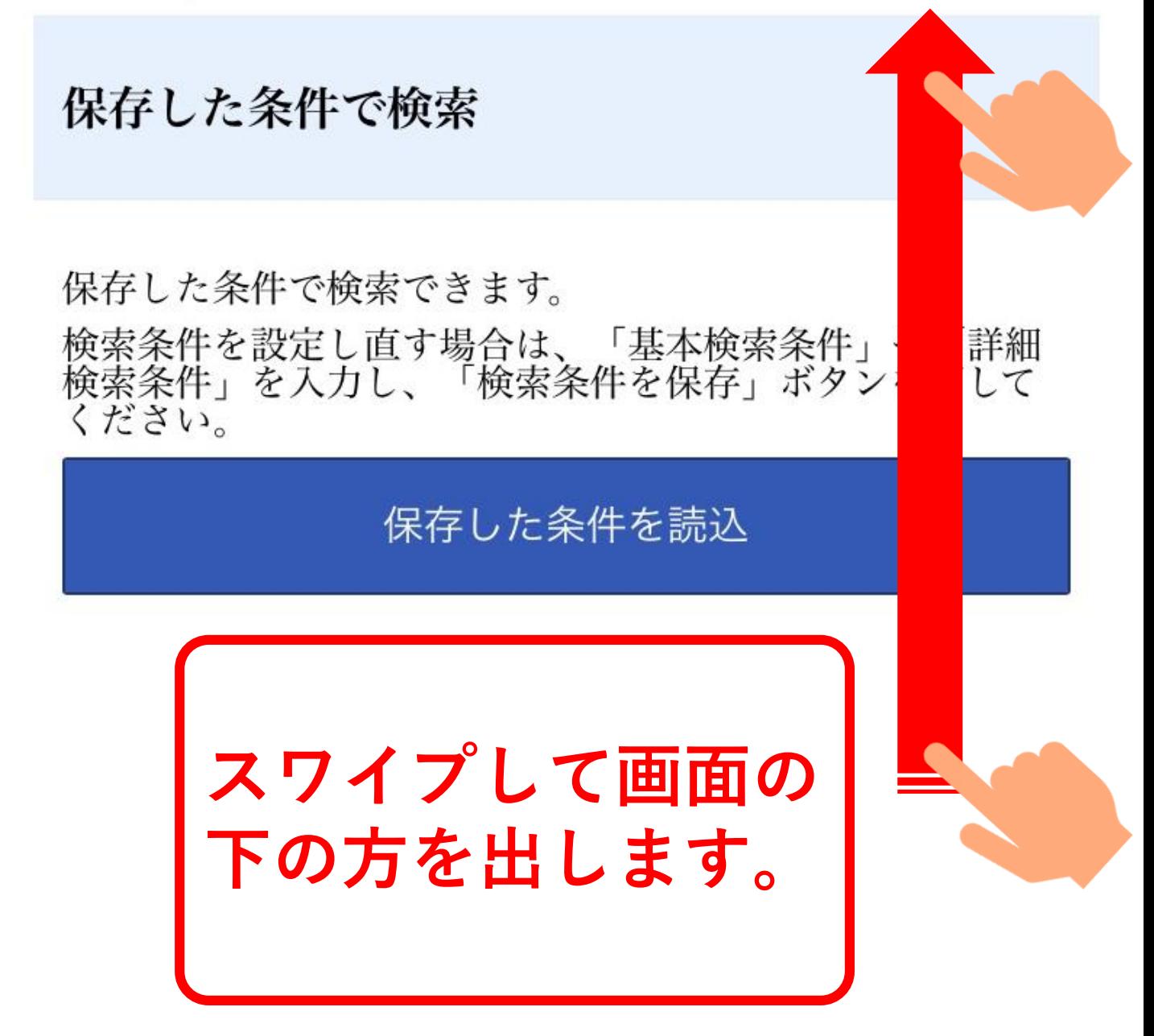

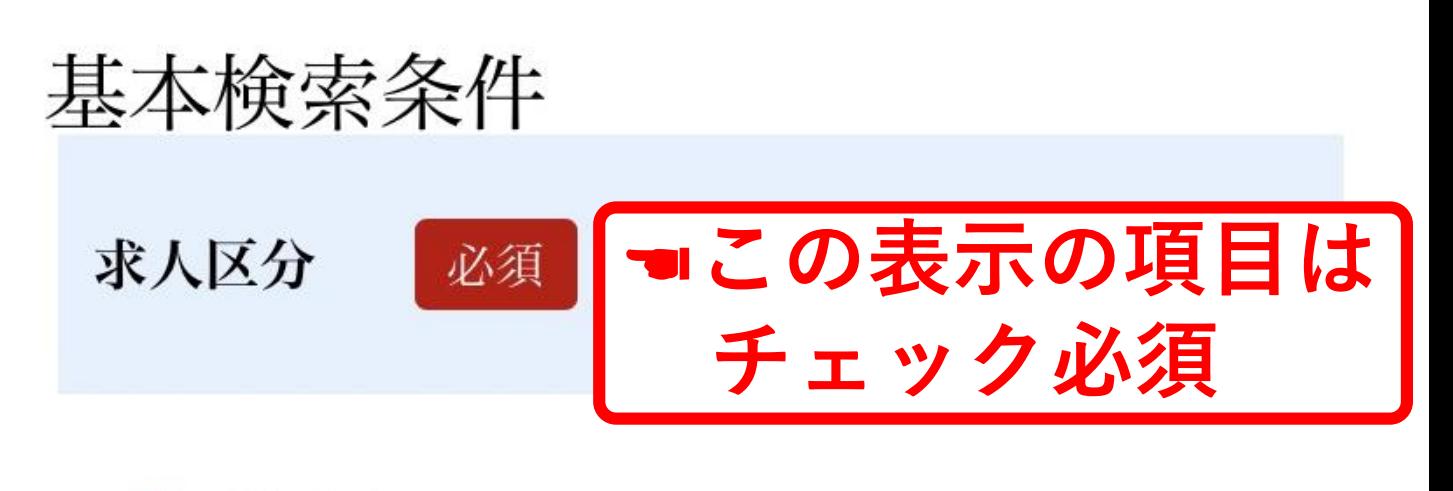

●一般求人 [ ○フルタイム ○パート 1 ○新卒・既卒求人 ○季節求人 ○出稼ぎ求人 ○障害のある方のための求人 「 □フルタイム □パート ヿ

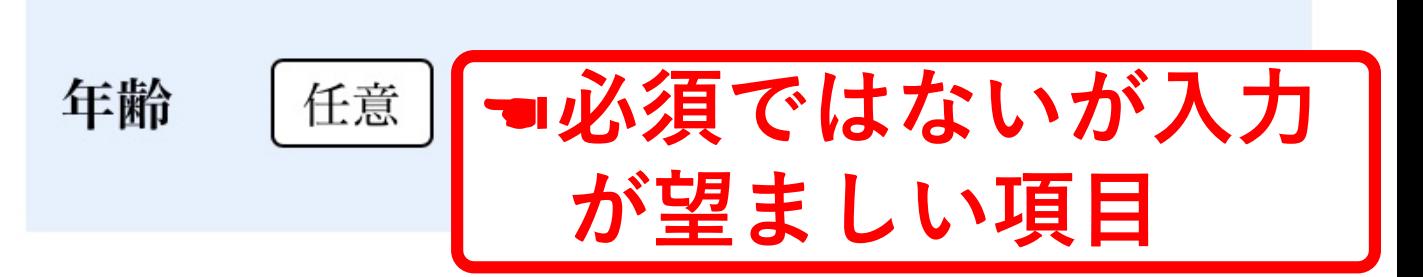

【求人区分】で「新卒・既卒求人」以外を選択した場合の み、検索条件に設定できます。

半角数字

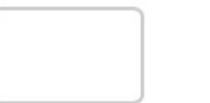

歳

◯不問のみ ◯不問をのぞく

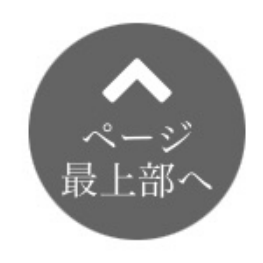

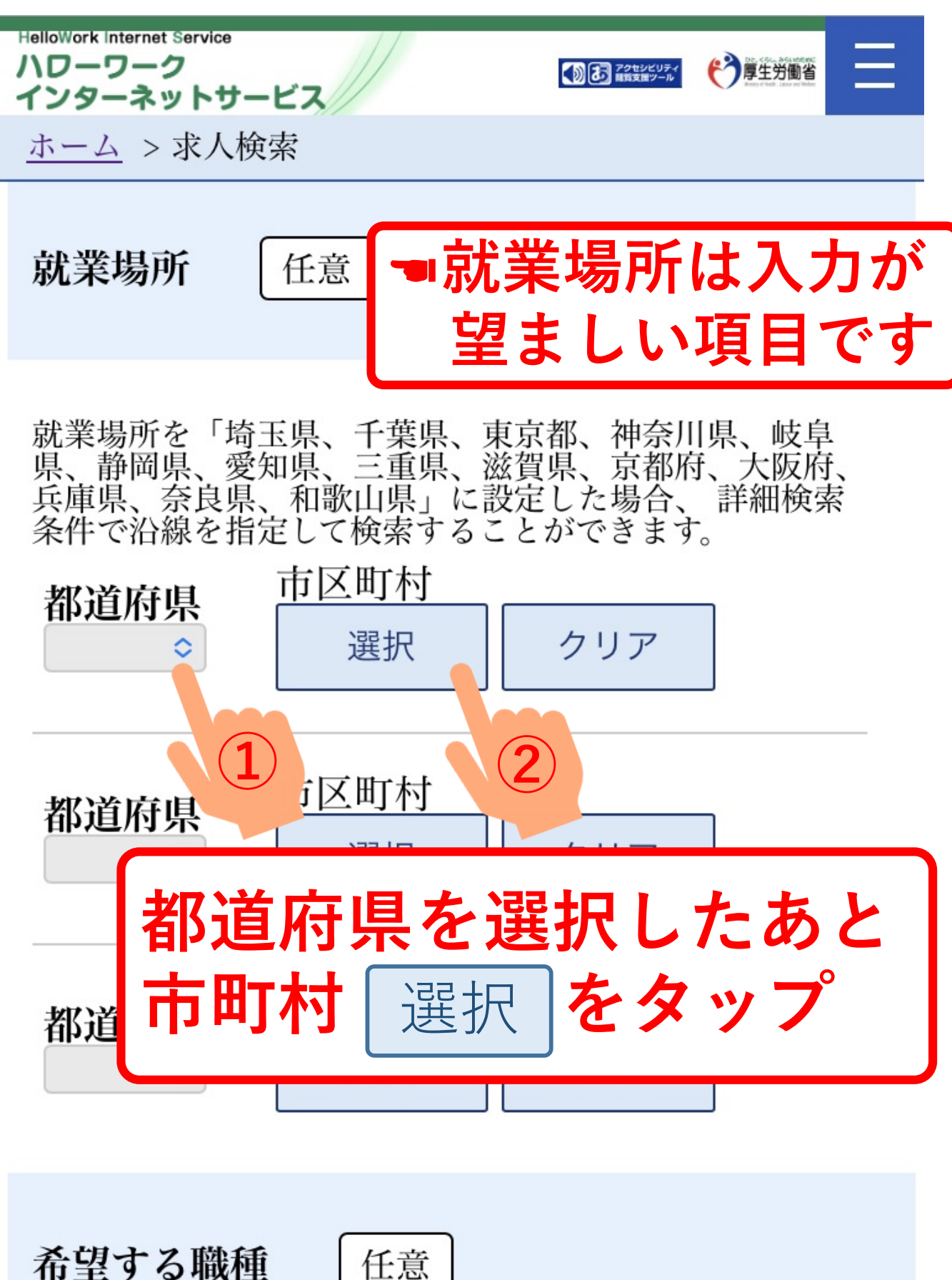

任意

## 住所 選択画面

希望する市区町村を選択してください(5つま で選択できます)。 ※パソコンの場合、Ctrlキーを押しながらクリ ックすることで5つまで選択することができま す。

都道府県

北海道

市区町村名

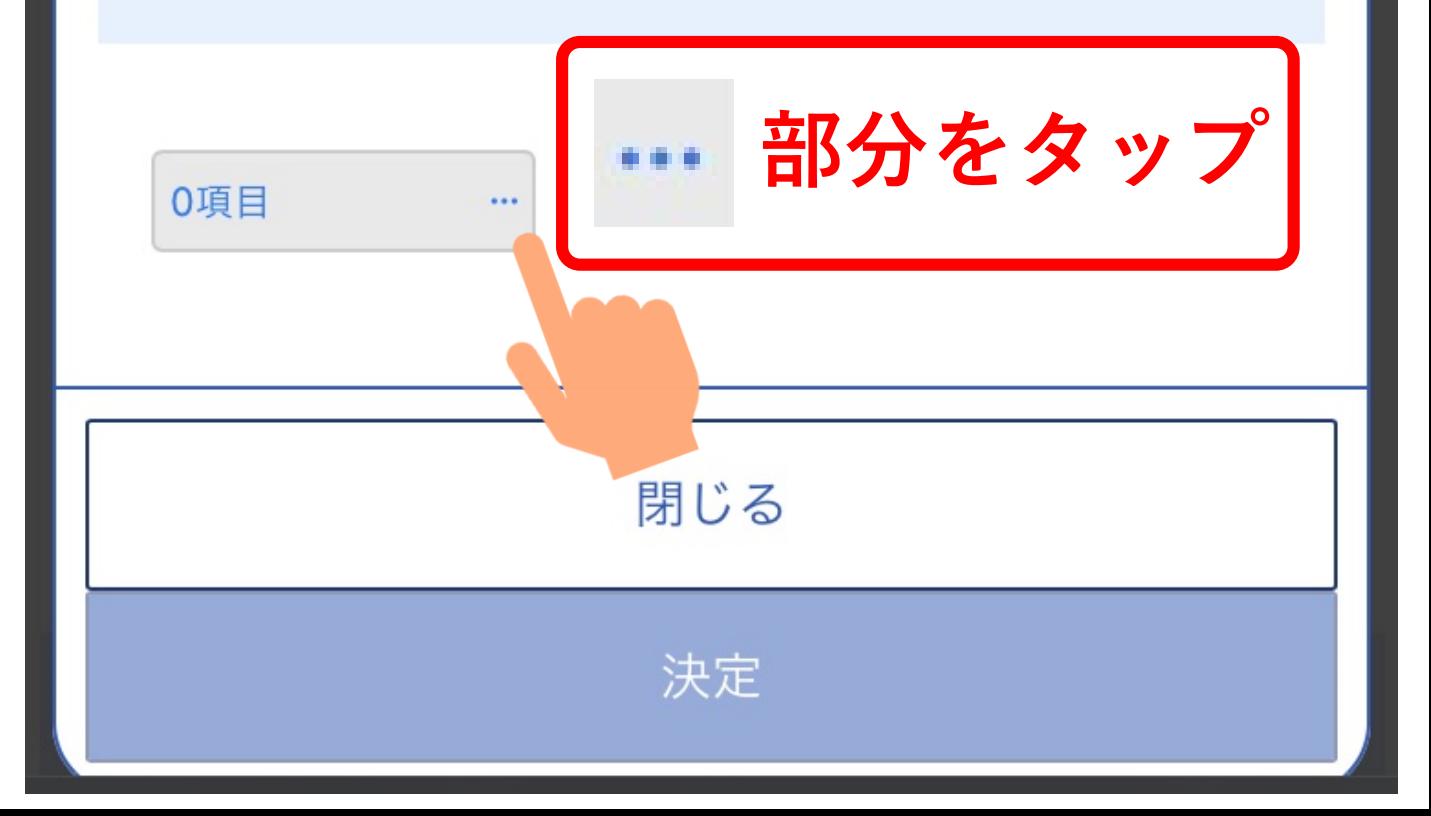

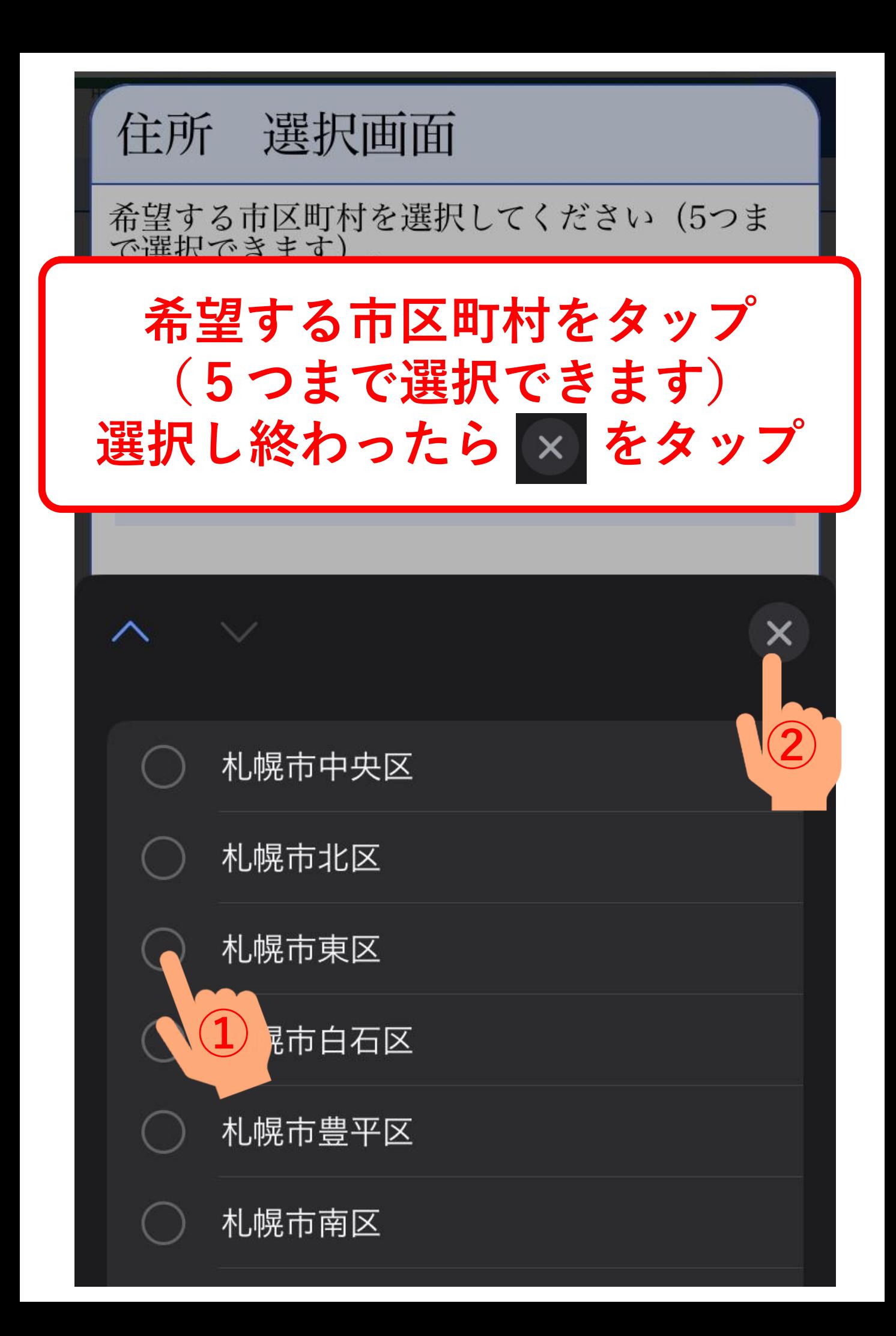

# 住所 選択画面

希望する市区町村を選択してください (5つま で選択できます)。 ※パソコンの場合、Ctrlキーを押しながらクリ ックすることで5つまで選択することができま す。

都道府県

北海道

市区町村名

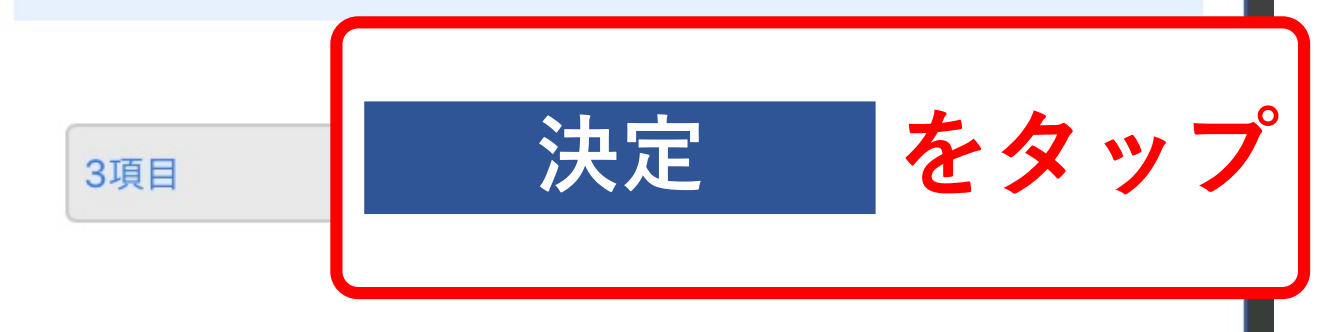

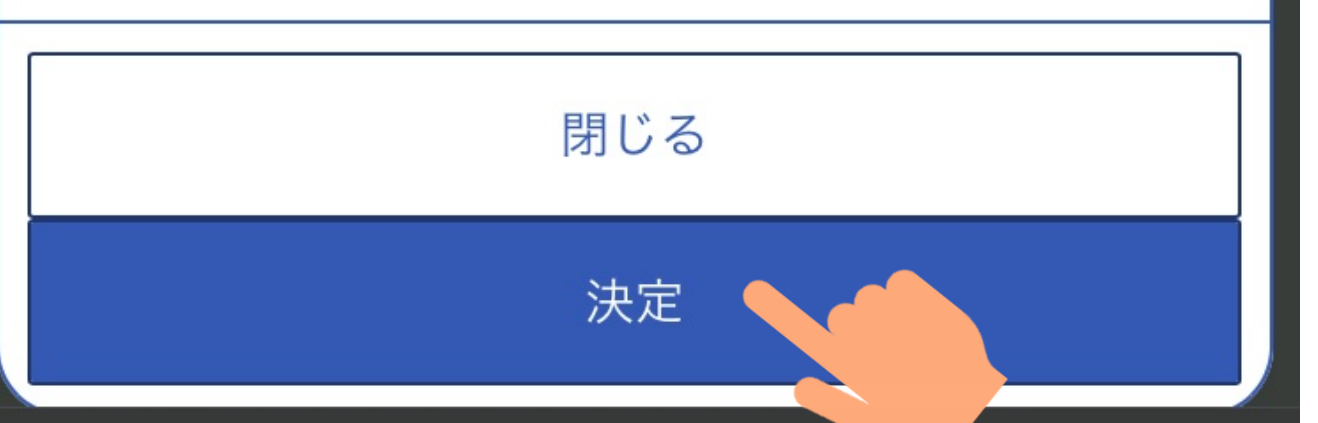

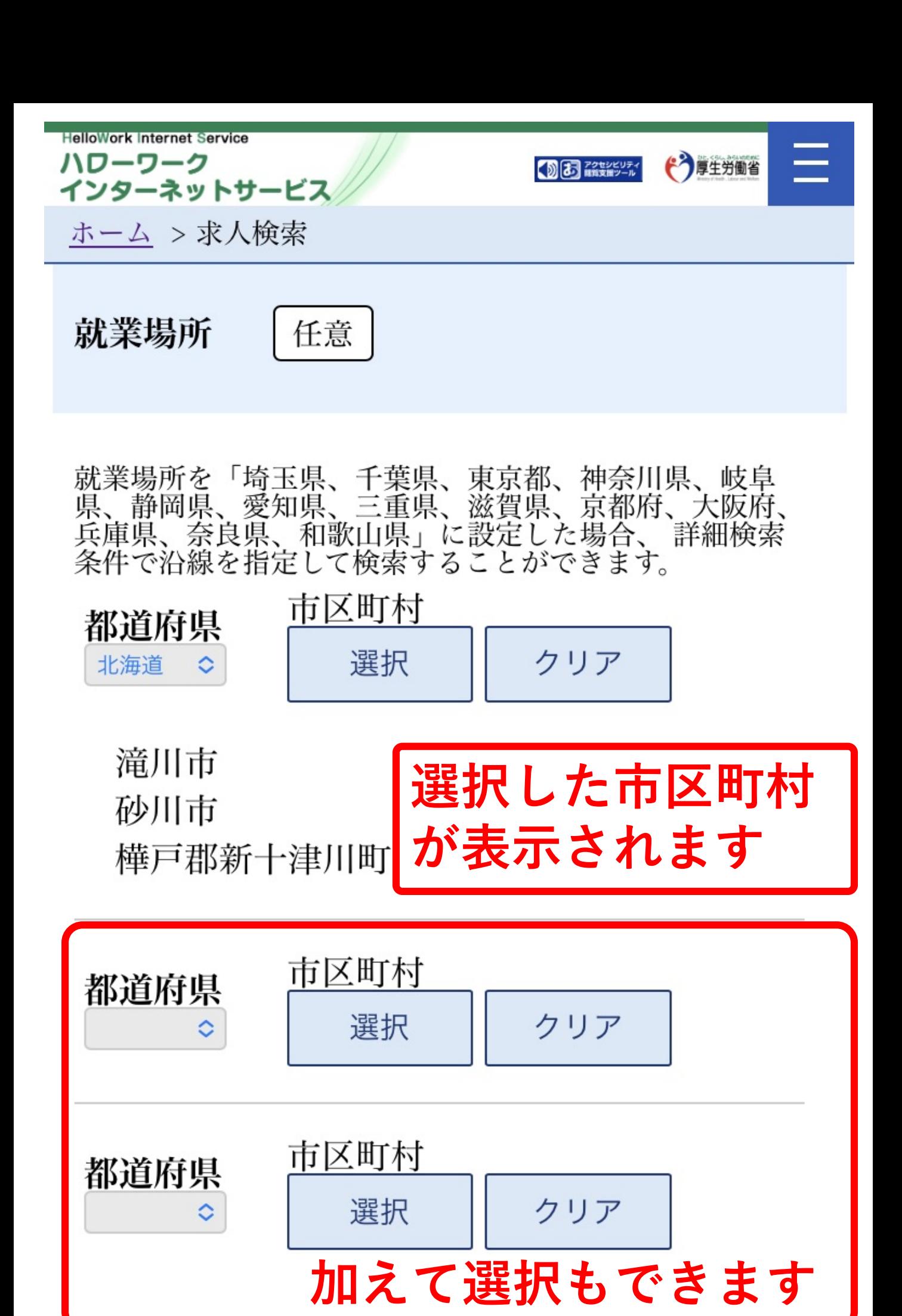

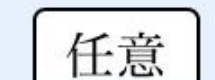

希望する職種

【職種を選択】又は【職業分類を選択】ボタンを押して、 トッキンの<br>検索する職種を選択してください。職業分類コードを直接<br>入力することもできます <u>(職業分類コード一覧)</u>。

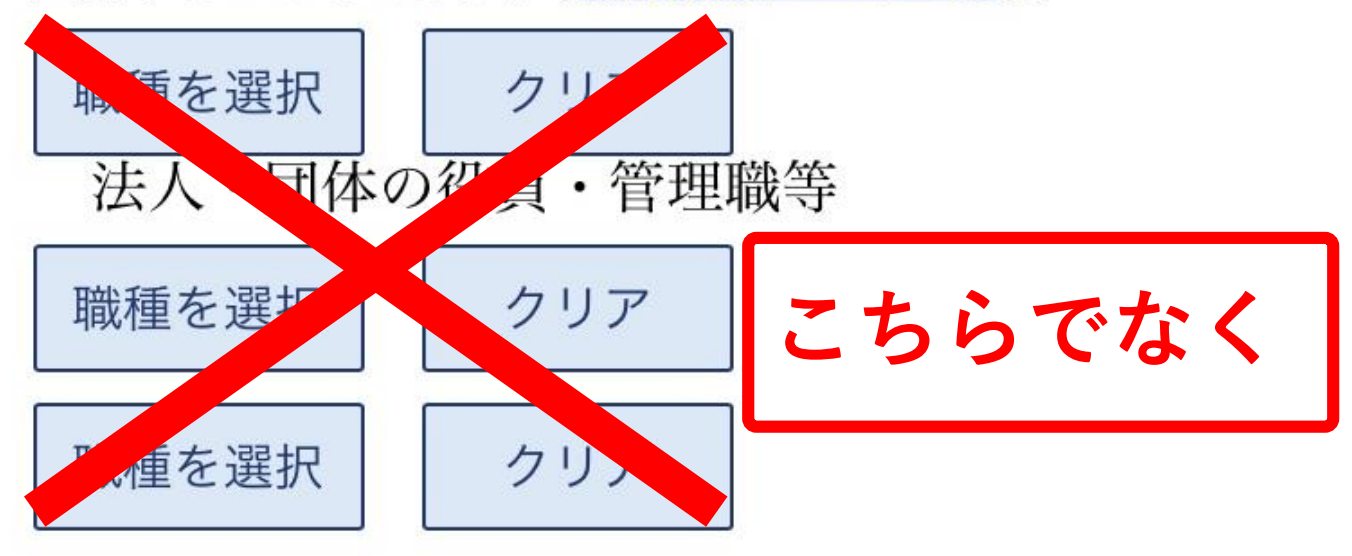

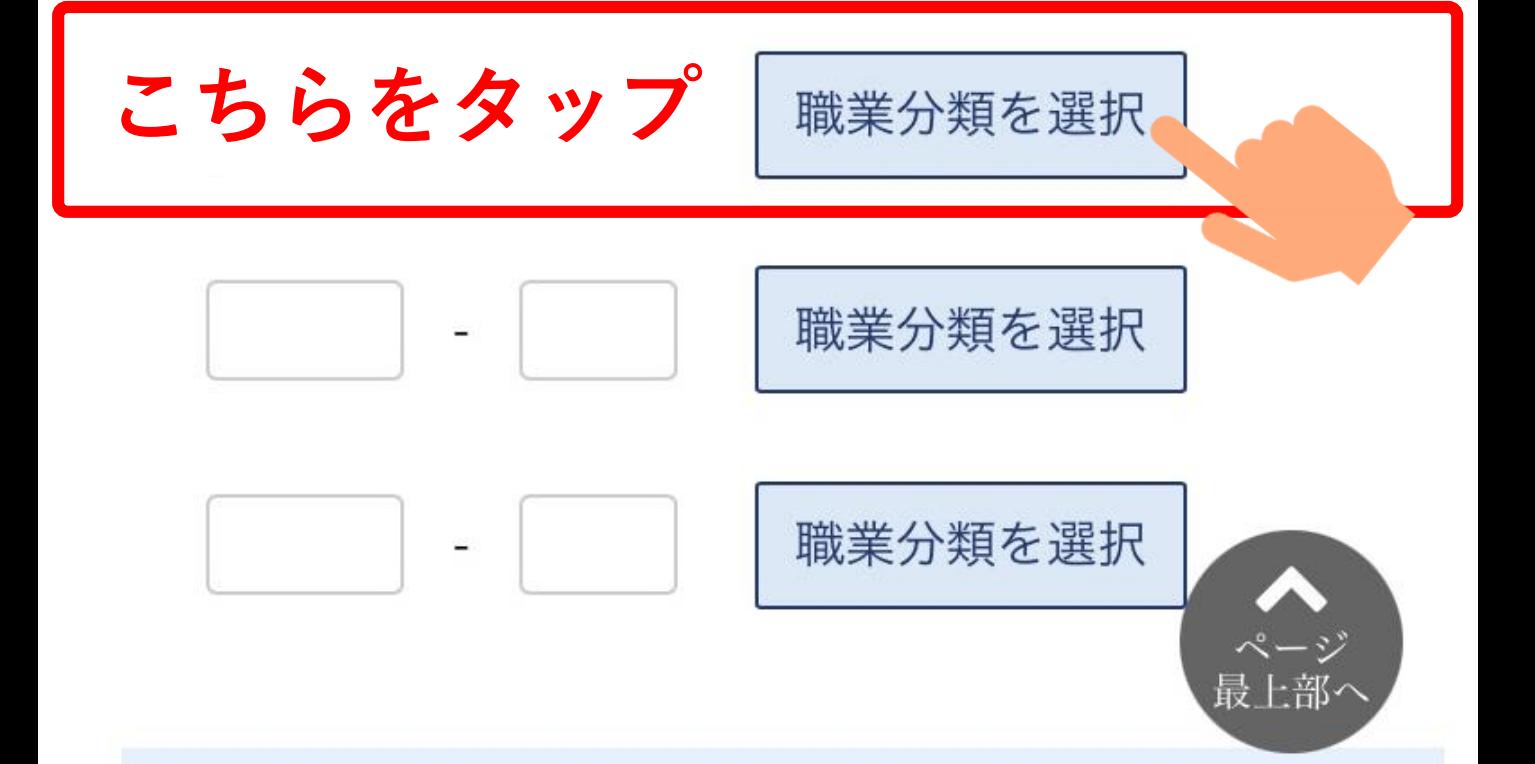

### 職業分類検索画面

下のカテゴリから職業分類を選択してくださ  $\mathcal{N}$ 検索キーワードで絞り込むこともできます。空 白で区切ることにより複数キーワードを指定で きます。

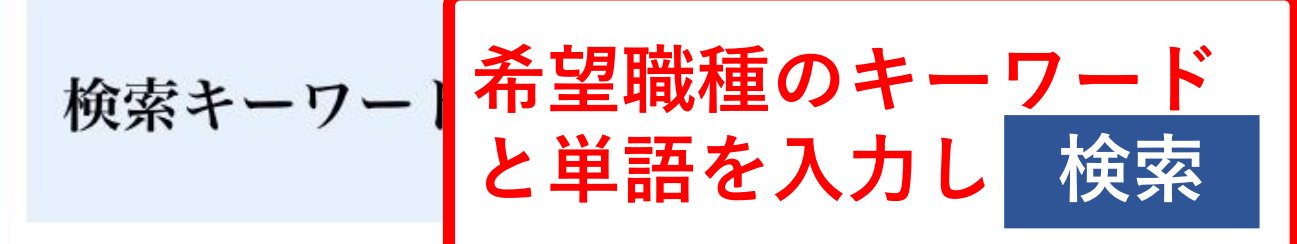

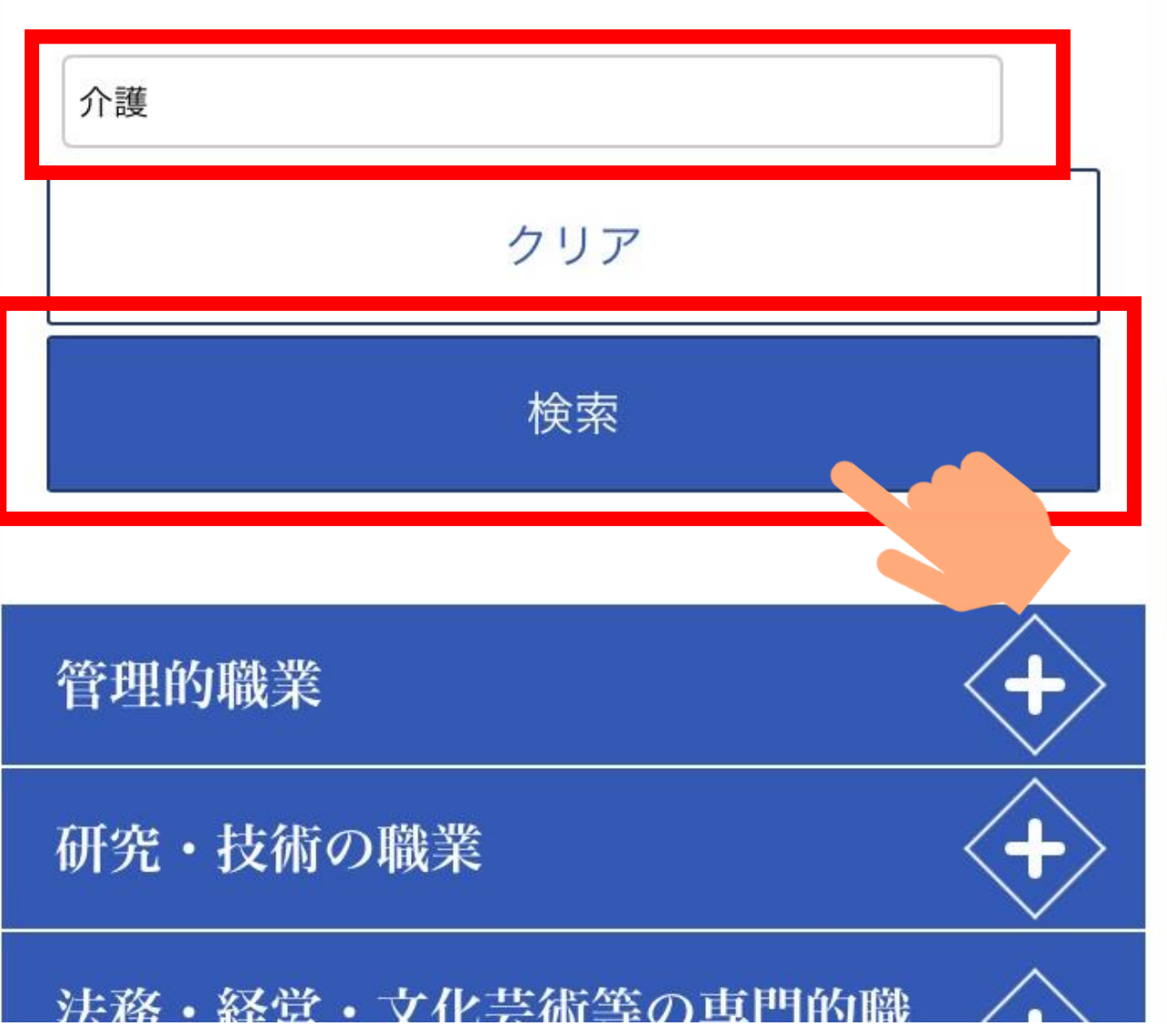

#### 職業分類検索画面

下のカテゴリから職業分類を選択してくださ  $\mathcal{V}^{\mathcal{A}}$ 検索キーワードで絞り込むこともできます。空 きます。

検索キーワード 介護 クリア 検索 表示中の検索キーワード:介護 医療・看護・保健の職業 ○看護師、准看護師  $\vert - \vert$ **○看護師** · 准看護師 (介護施設) この職業分類には、例えば 以下の職業が含まれます ○介護施設看護師 ○看護師 (介護施設) 事務的職業  $\overline{\phantom{0}}$ 

●医療・介護事務の職業

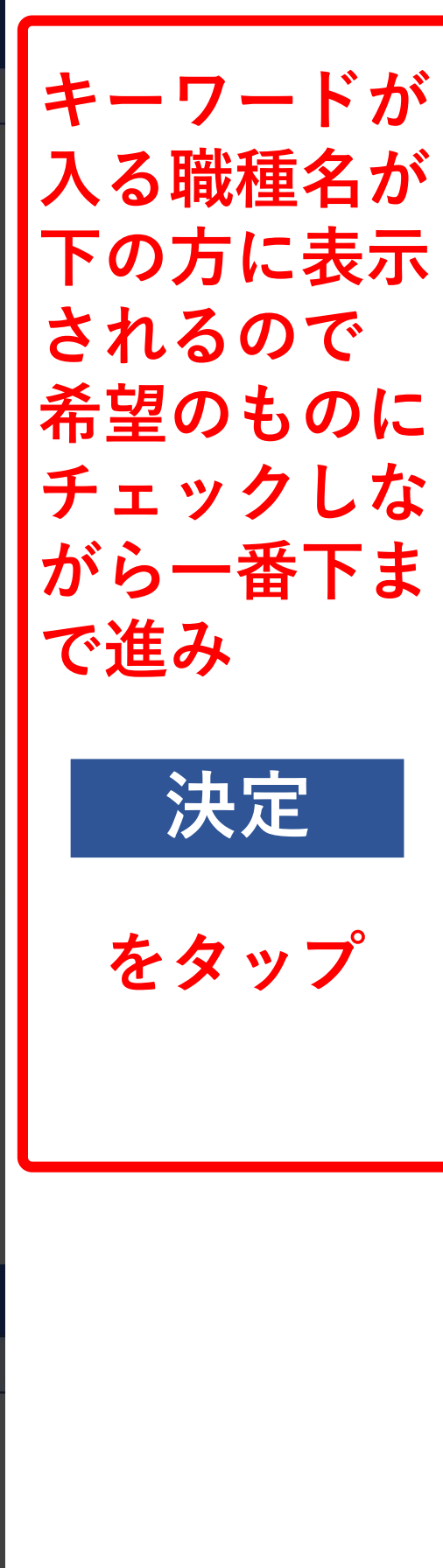

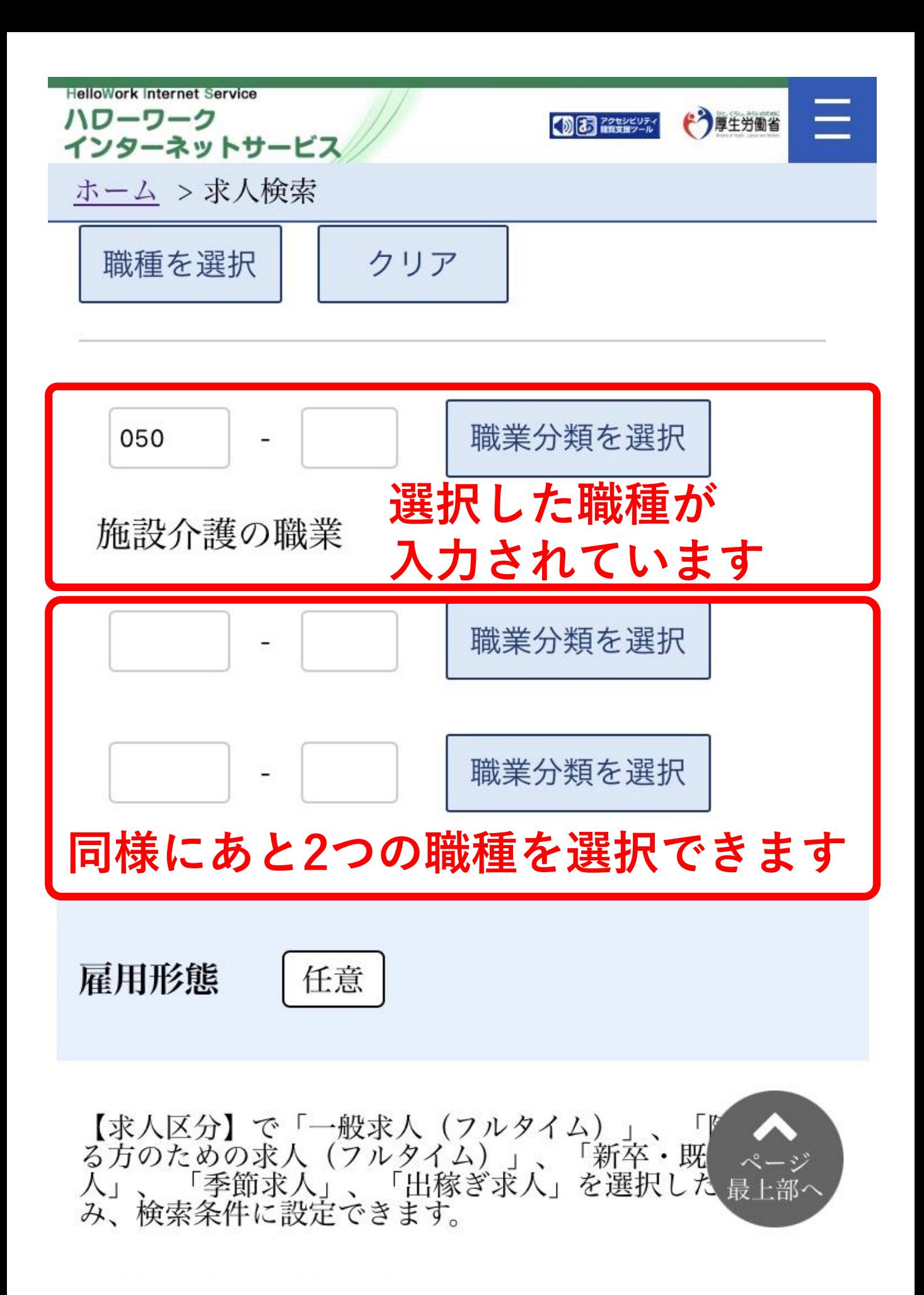

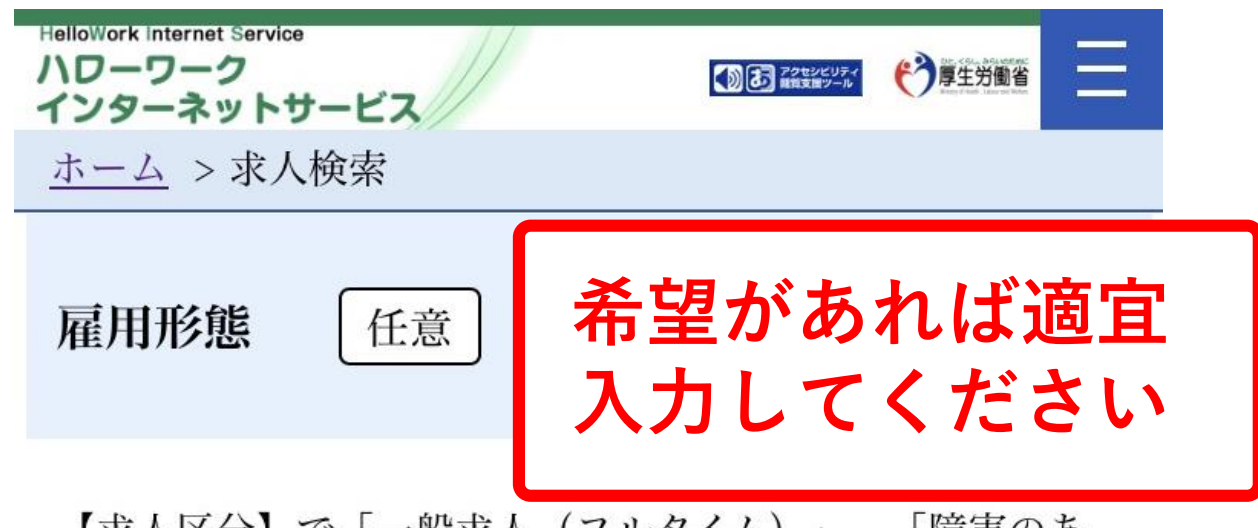

【求人区分】で「一般求人(フルタイム)」、「障害<br>る方のための求人(フルタイム)」、「新卒・既卒求 「障害のあ 人」、「季節求人」、「出稼ぎ求人」を選択した場合の み、検索条件に設定できます。

正社員 口正社員以外

□有期雇用派遣労働者

無期雇用派遣労働者

【求人区分】で「一般求人(パート)」、「障害のある方<br>のための求人(パート)」を選択した場合のみ、検索条件 に設定できます。

■パート労働者 ■ 有期雇用派遣パート

|無期雇用派遣パート

新着求人

任意

|新着(当日・前日)の求人情報から検索 |新着(1週間以内)の求人情報から検索 フリーワード

職種名、仕事の内容、必要な経験等、必要な免許・資格、 事業内容等を表すキーワードを全角で入力してください。 空白で区切ることにより複数キーワードを指定できます。

任意

「OR検索」を選択した場合、入力したキーワードのいず れかを含む求人を検索します。

「AND検索」を選択した場合、入力したキーワード全て を含む求人を検索します。

「NOT検索」を利用した場合、入力したキーワードを含 まない求人を検索します。

○OR検索 ○AND検索

全角50文字以内

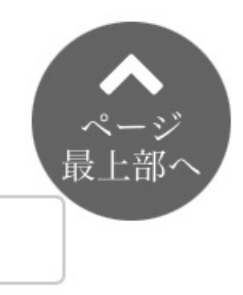

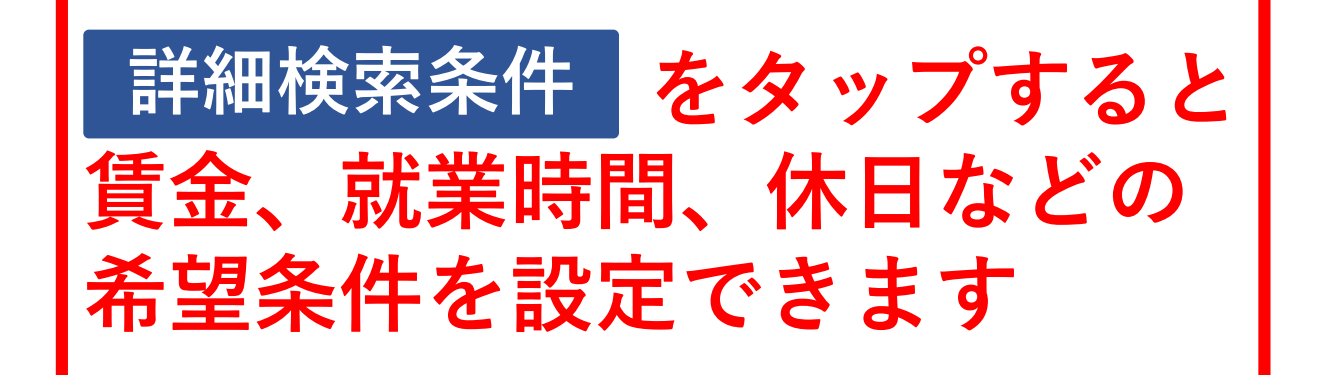

詳細検索条件が設定できます。

詳細検索条件

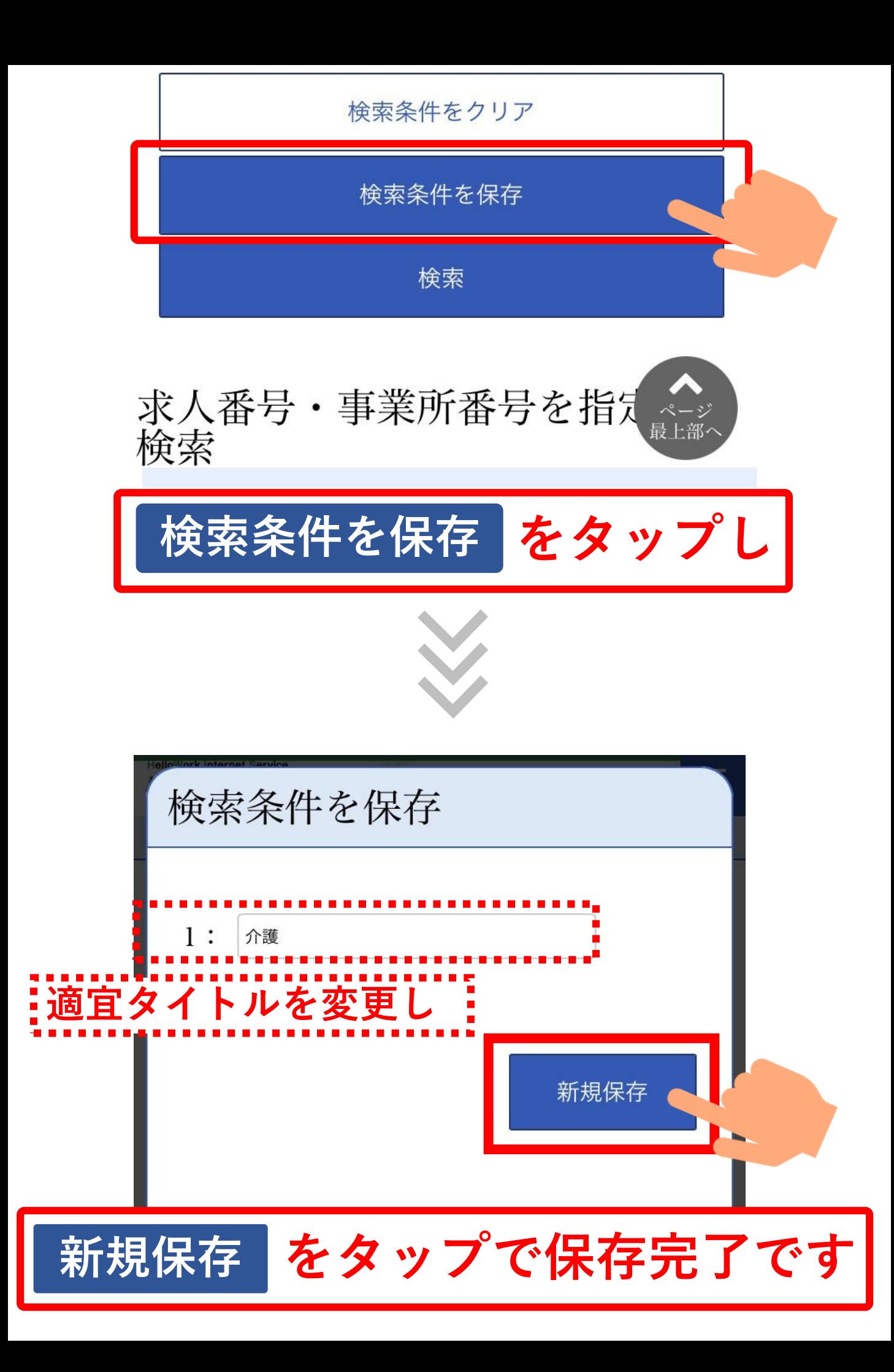

# **保存した条件で検索する方法**

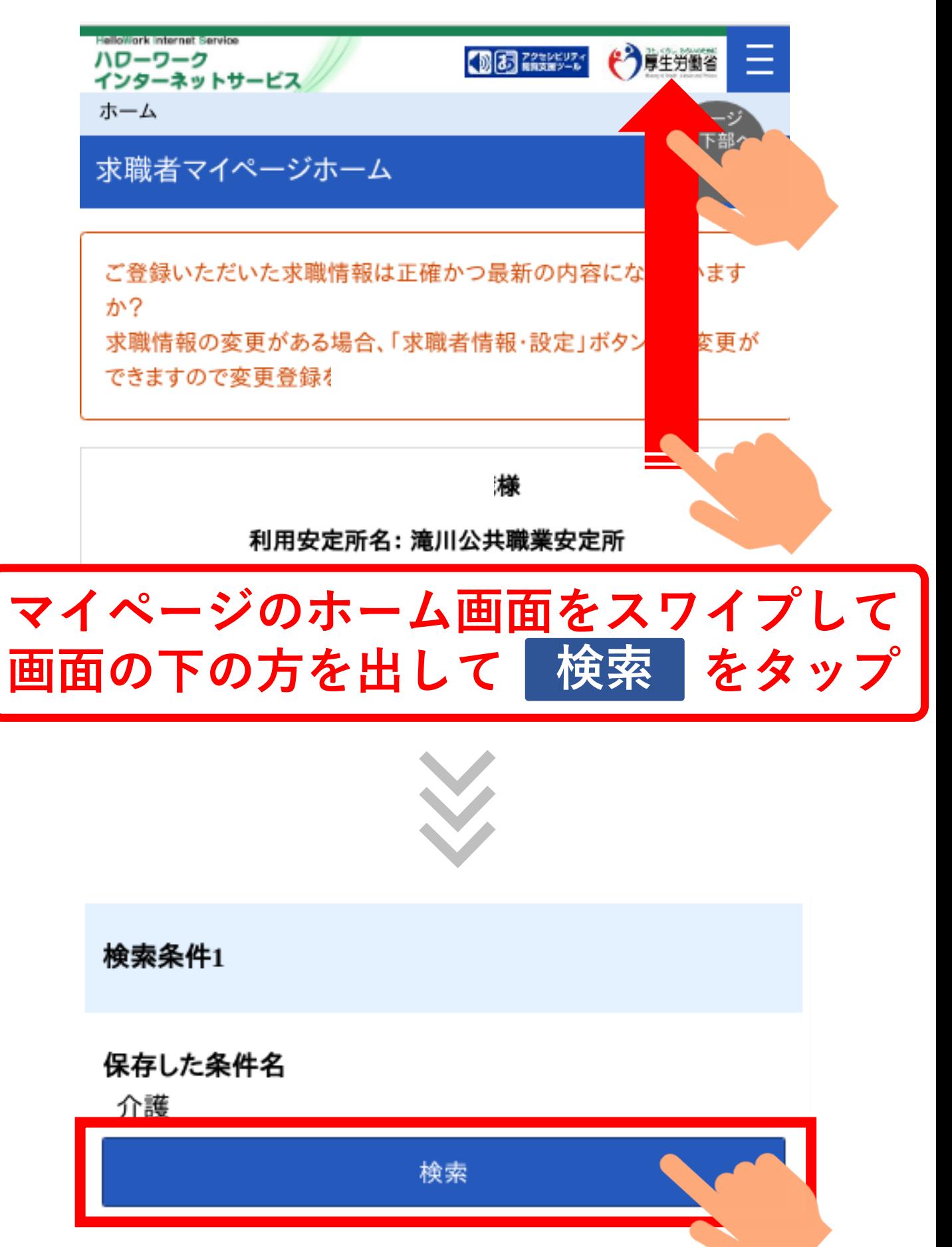

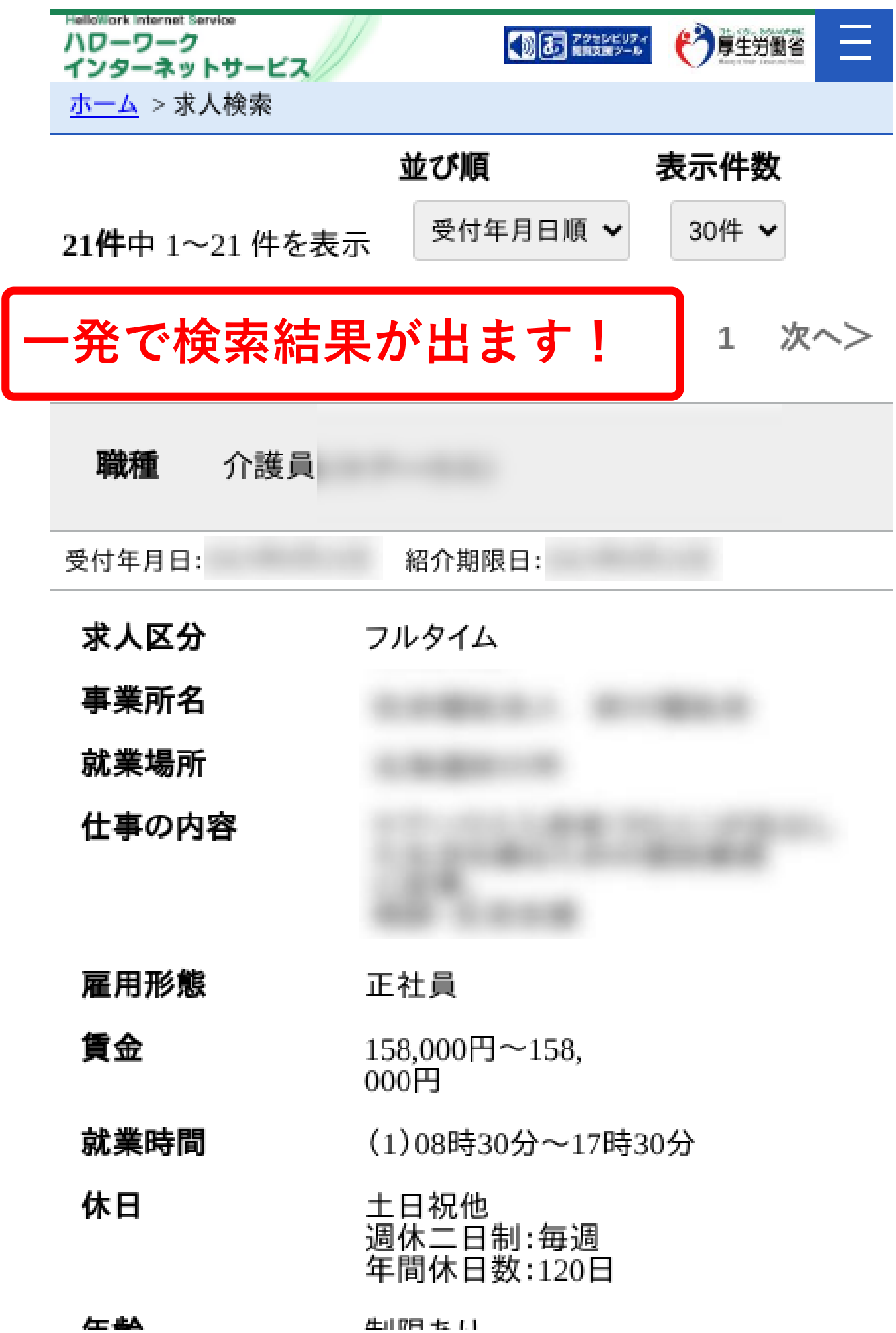